# **How to Customize Agency Website**

#### 1. Click on Appearance -> Customize

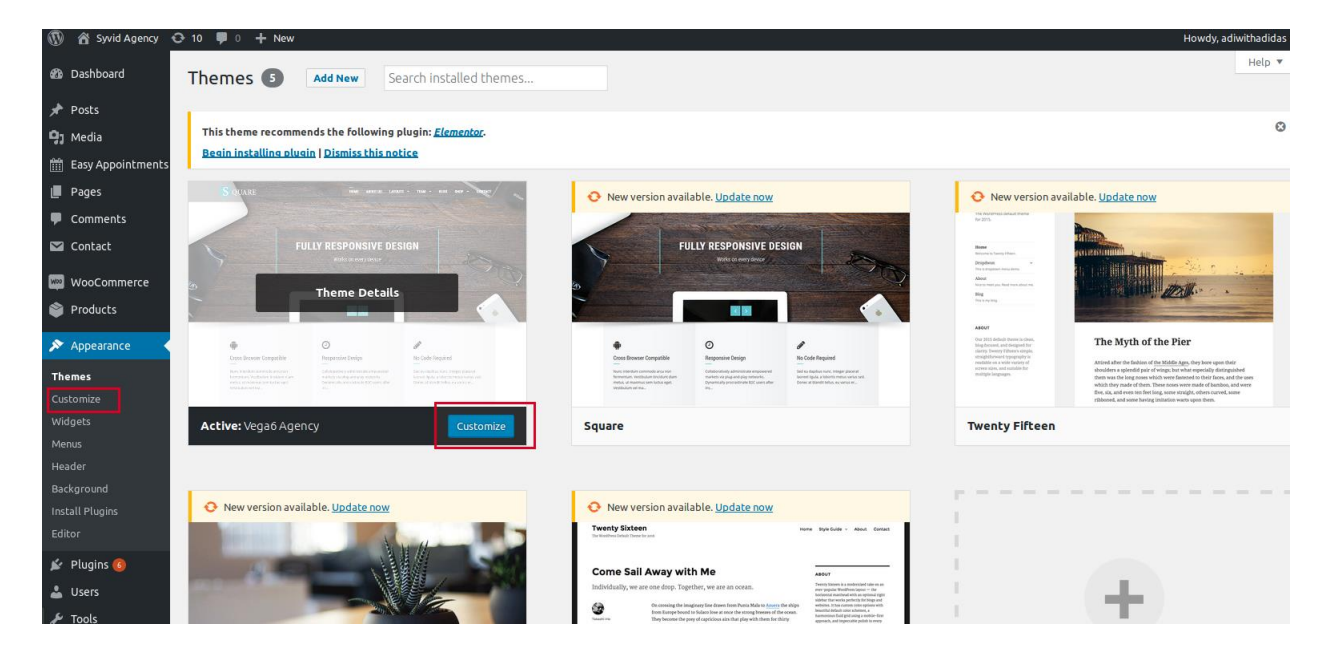

#### **Change website Title and Tagline**

#### a. Click on General settings -> Site Title & Tagline

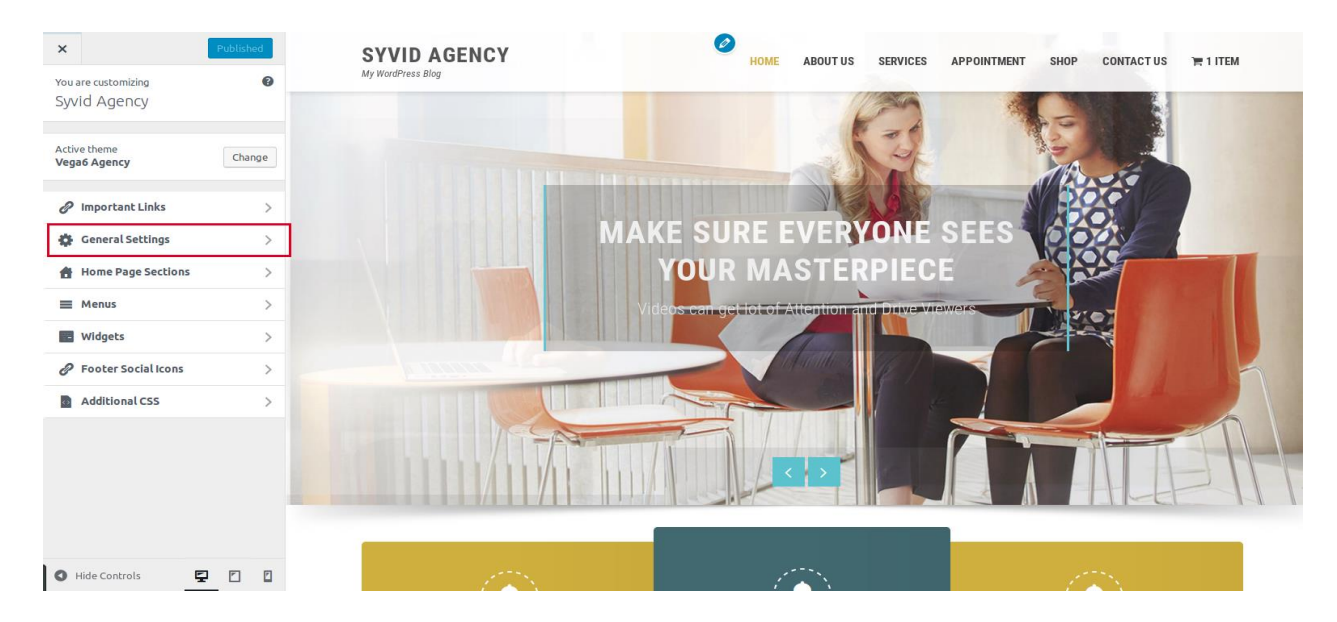

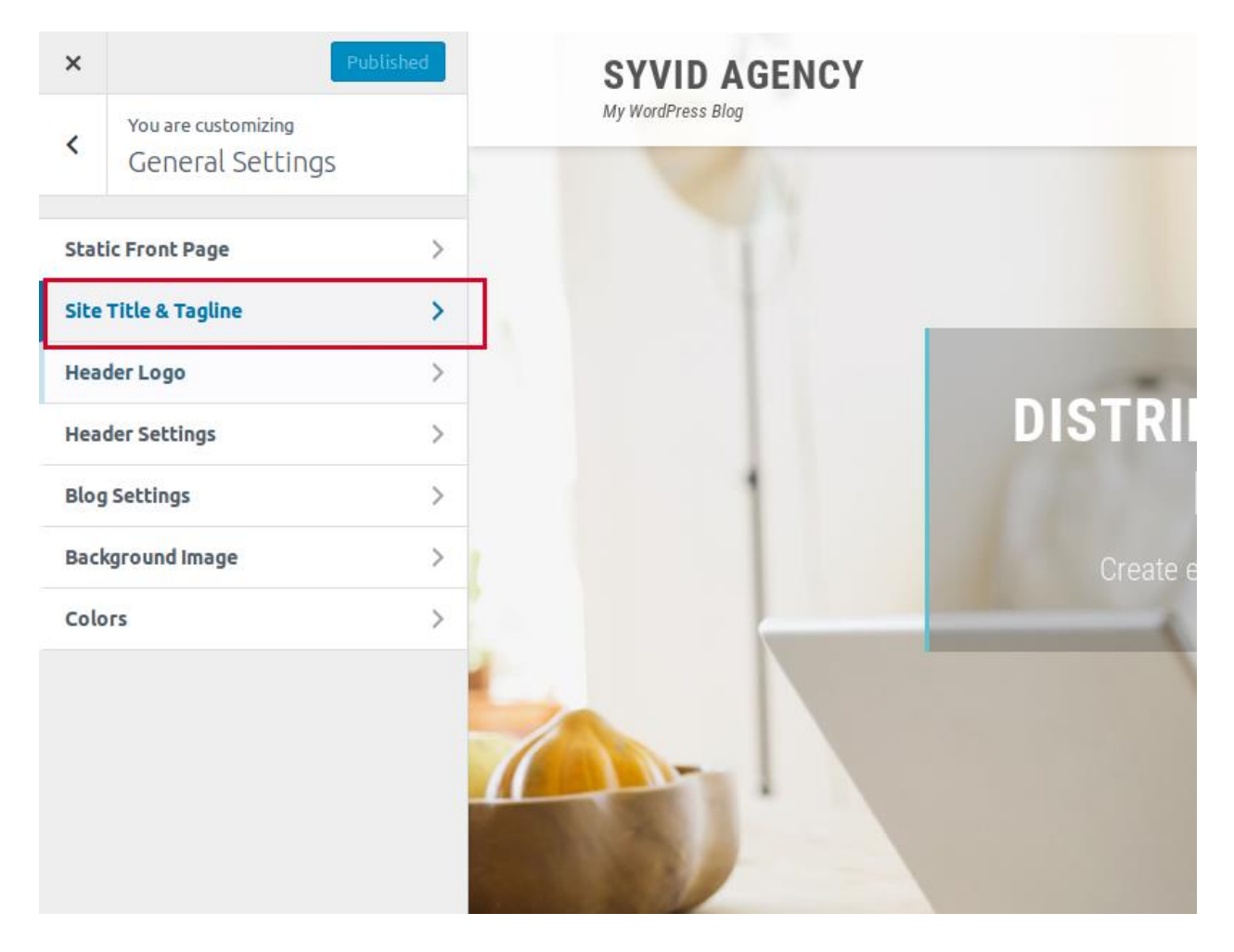

## b. Change site Title and Tagline accordingly and click on "Publish"

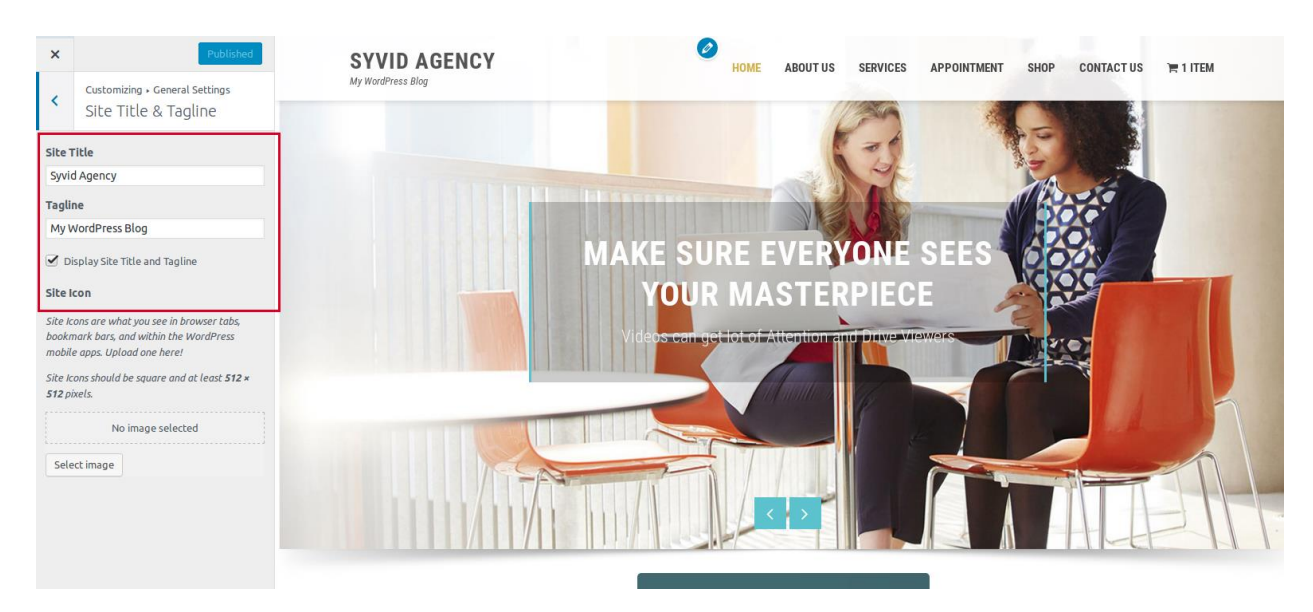

### 2.Change menu items

#### a. Click on Menus -> Menu 1

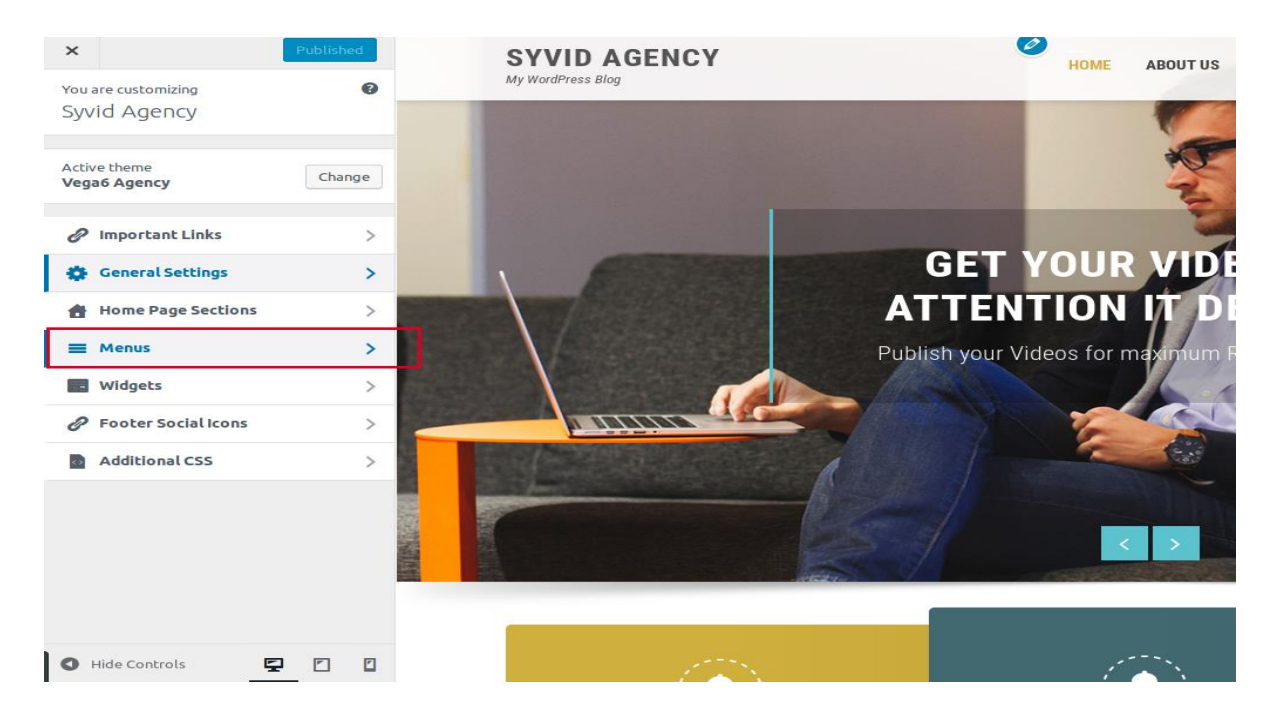

b. Arrange menu items by dragging them or add a new menu and click on Publish

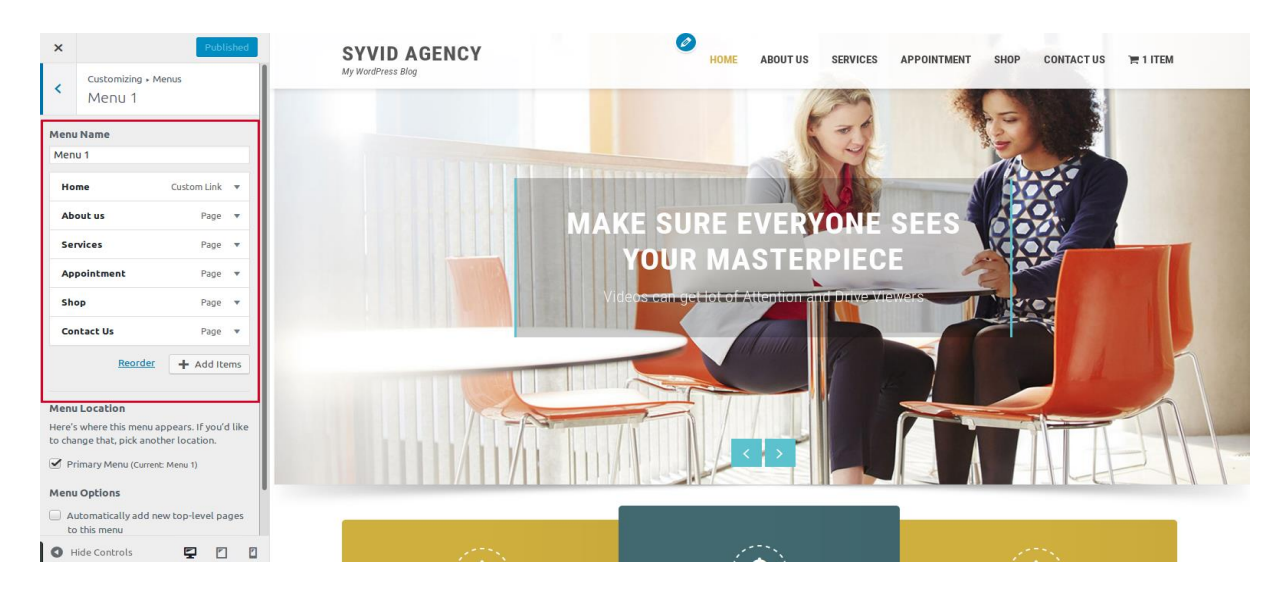

**Similarly you can customize agency website accordingly**